## **Modding USB Wireless Asus – by Savy.uhf**

La scheda presa in considerazione è una ASUS WL-167G. E' un adattatore di rete Wireless USB 2.0 conforma con lo standard IEEE 802.11 b/g e che fornisce un'ampiezza di banda fino a 54 Mbps. Il software è di facile installazione e gestione. La scheda supporta la cifratura WEP a 64/128 e WPA. Inoltre nella confezione viene fornito: \_ prolunga USB 2.0;

- \_ laccio;
- \_ adattatore universale ruotabile di 180°.

Questo adattatore USB wireless Asus è da me consigliato in quanto rispetto ad altre marche presenta in buonissimo rapporto qualità – prezzo. Le prestazioni sono ottime considerando che costa la metà rispetto ad altri prodotti presenti in commercio con caratteristiche identiche. Costo: 30 €

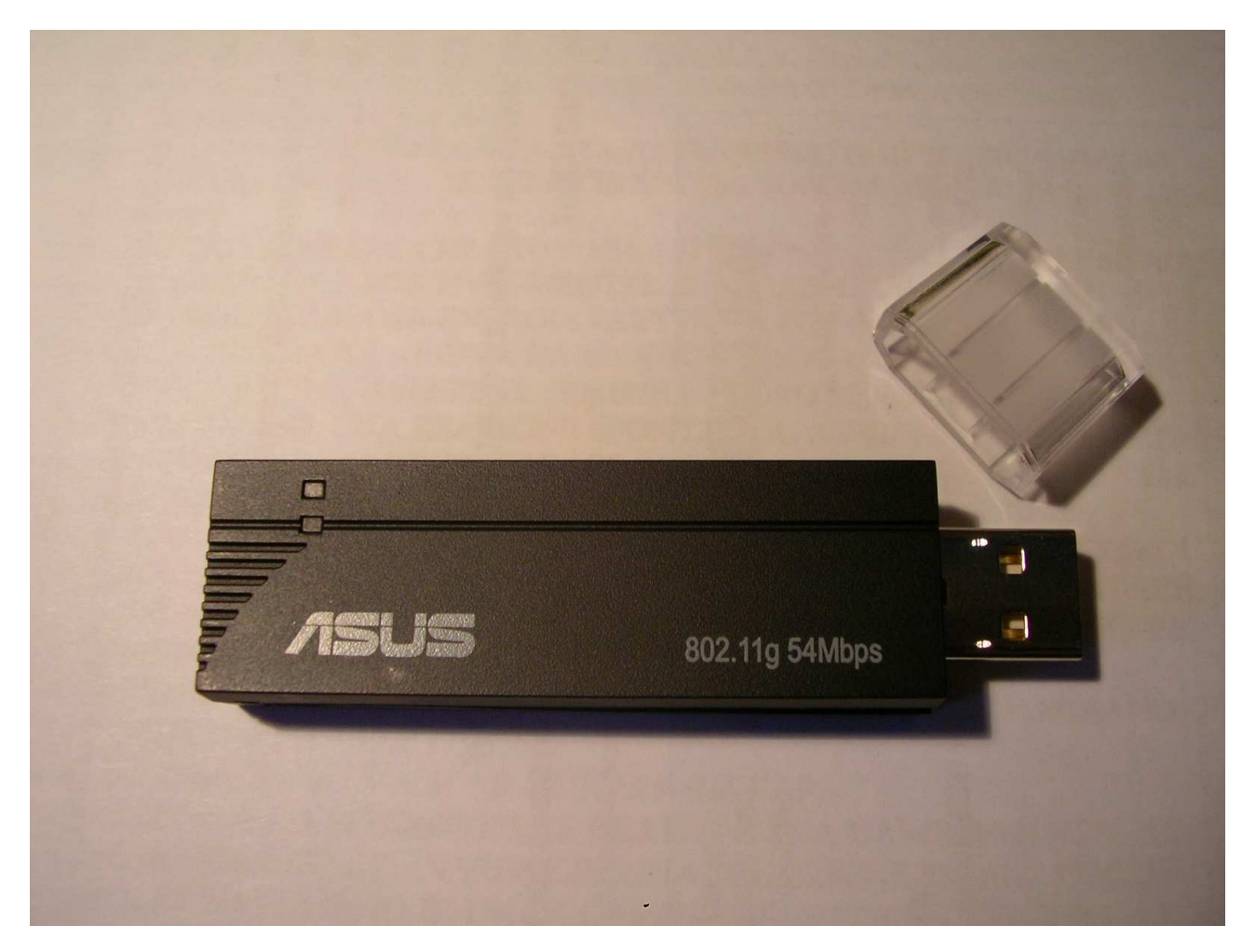

CI TENGO A PRECISARE CHE CON QUESTA MODIFICA SI PERDE LA GARANZIA!!! QUINDI…FATE MOLTA ATTENZIONE!!!

Io vi posso garantire per esperienza che esistono modifiche molto più difficili rispetto a questa.

Per prima cosa aprite la chiavetta USB rimovendo i due gusci che costituiscono la scocca del dispositivo.

Con molta attenzione e delicatezza fate pressione con le vostre dita sulla scocca laterale. Non occorre sforzare e rovinare con un cacciavite o taglierino, perché i due gusci sono semplicemente incastrati tra di loro.

Ecco come si presenta il circuito nei due lati dell'adattatore USB Wireless Asus:

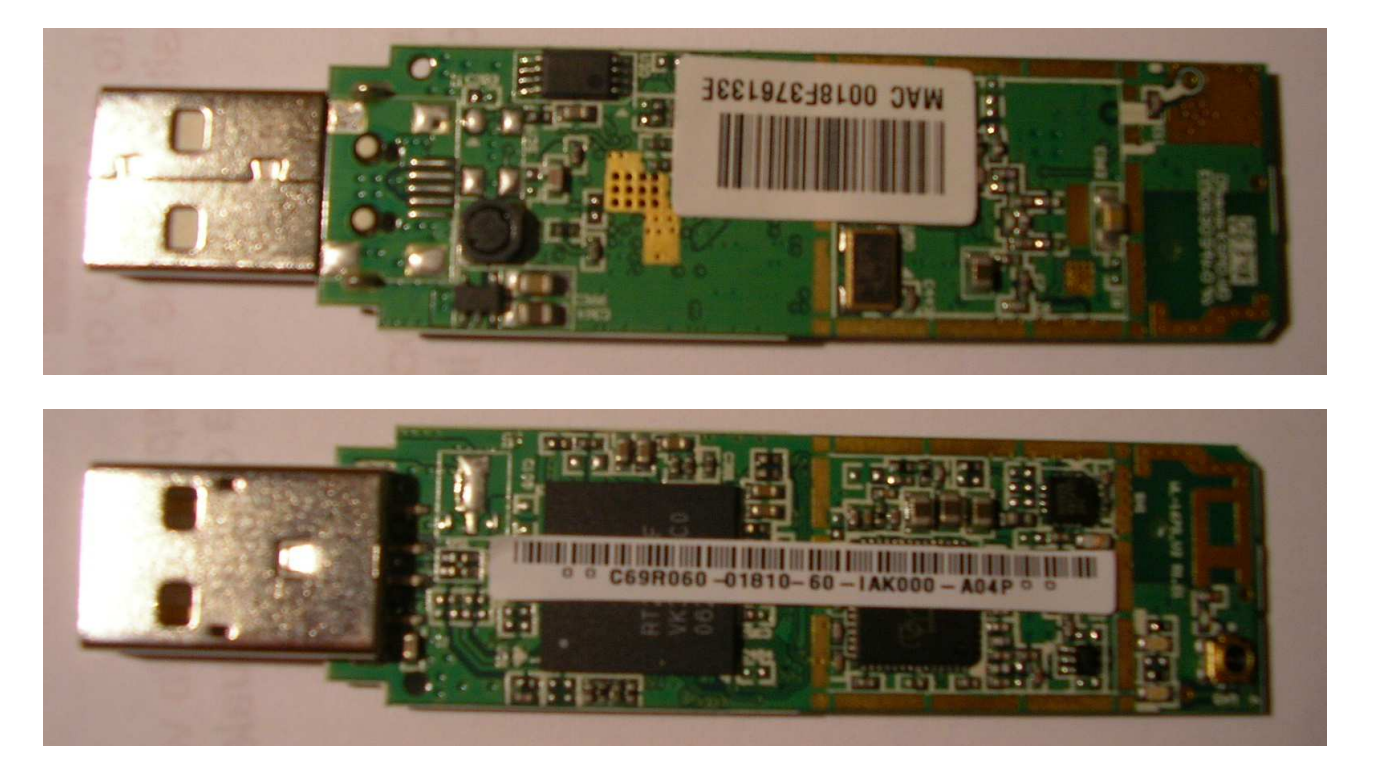

Per eseguire questa modifica non è necessario rimuovere niente, infatti, consiste solamente nel saldare il cavo coassiale sul circuito.

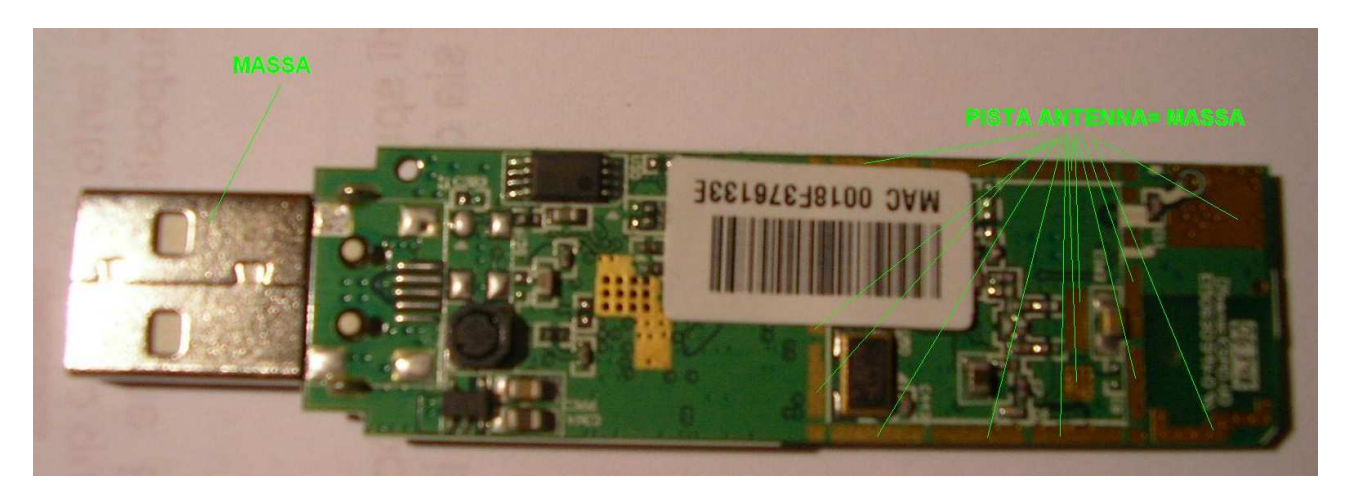

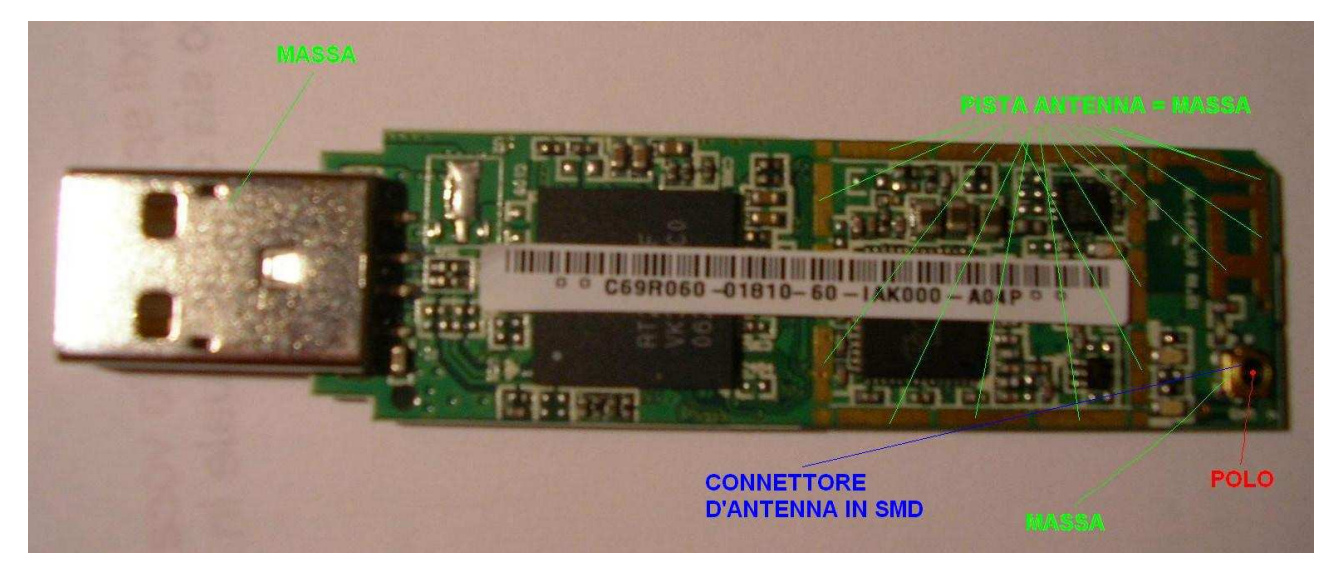

Ora prendiamo un cavo coassiale, ovvero l'RG 58 (molto adatto per le frequenze Wireless). Datasheet cavo coassiale RG 58:

http://www.benelec.com.au/pdf/coaxss.pdf

Spelliamo il cavo coassiale di una lunghezza di circa 0,8 cm. Il polo invece dovrà essere spellato soltanto di 0,3 cm.

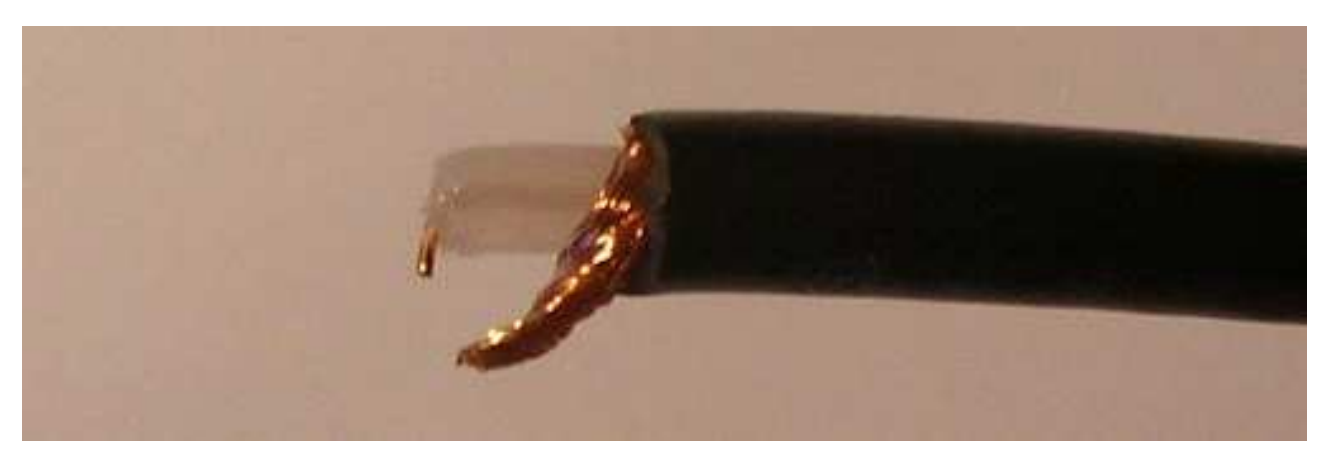

Pieghiamo il polo quasi a 90 gradi.

Esso non verrà saldato ma semplicemente incastrato nella parte interna del connettore SMD. Prima di preoccuparci del polo saldiamo invece la calza del cavo coassiale, ovvero la massa, sull'altra faccia del circuito. Per fortuna in questo caso lo spazio per poter effettuare la saldatura è abbastanza ampio e non dovrete avere problemi e neanche usare una lente di ingrandimento.

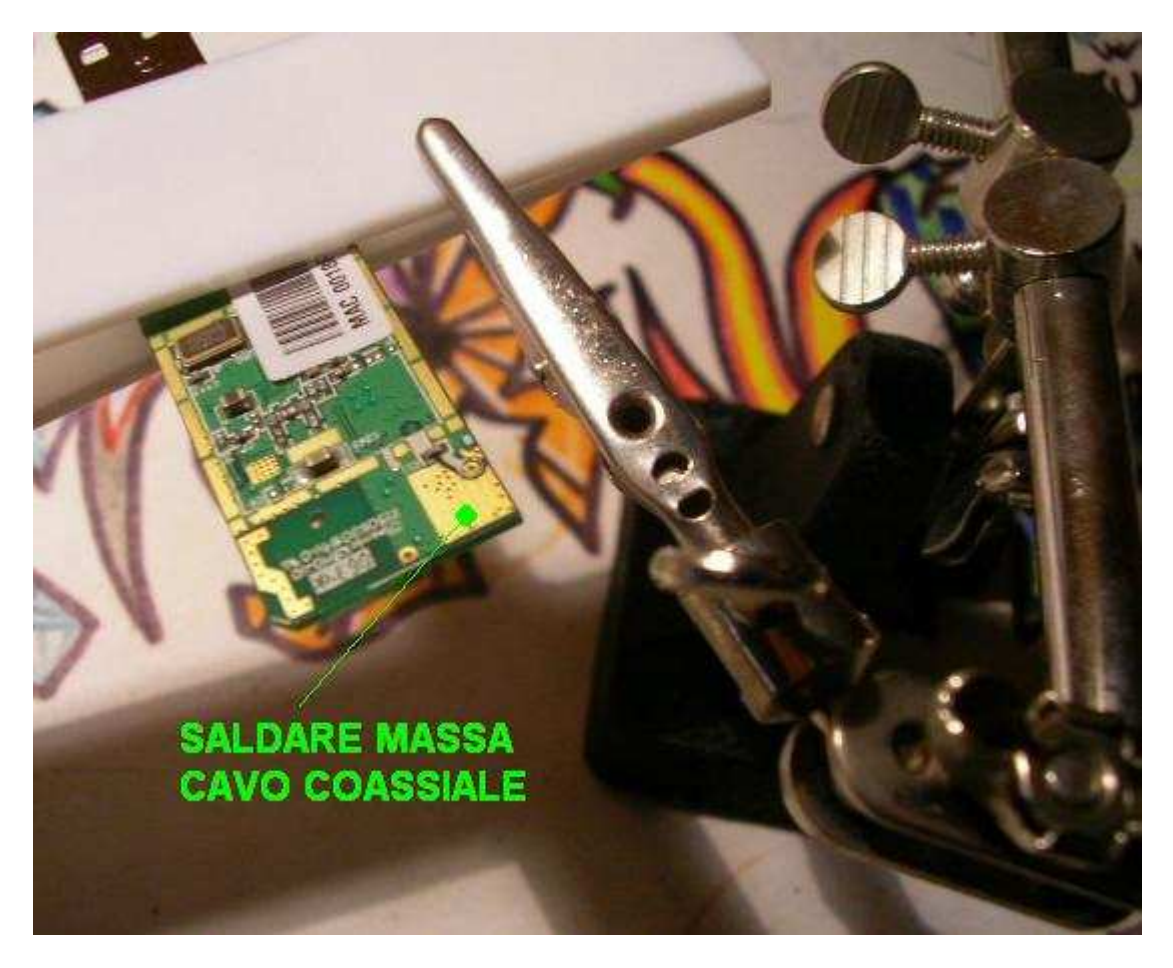

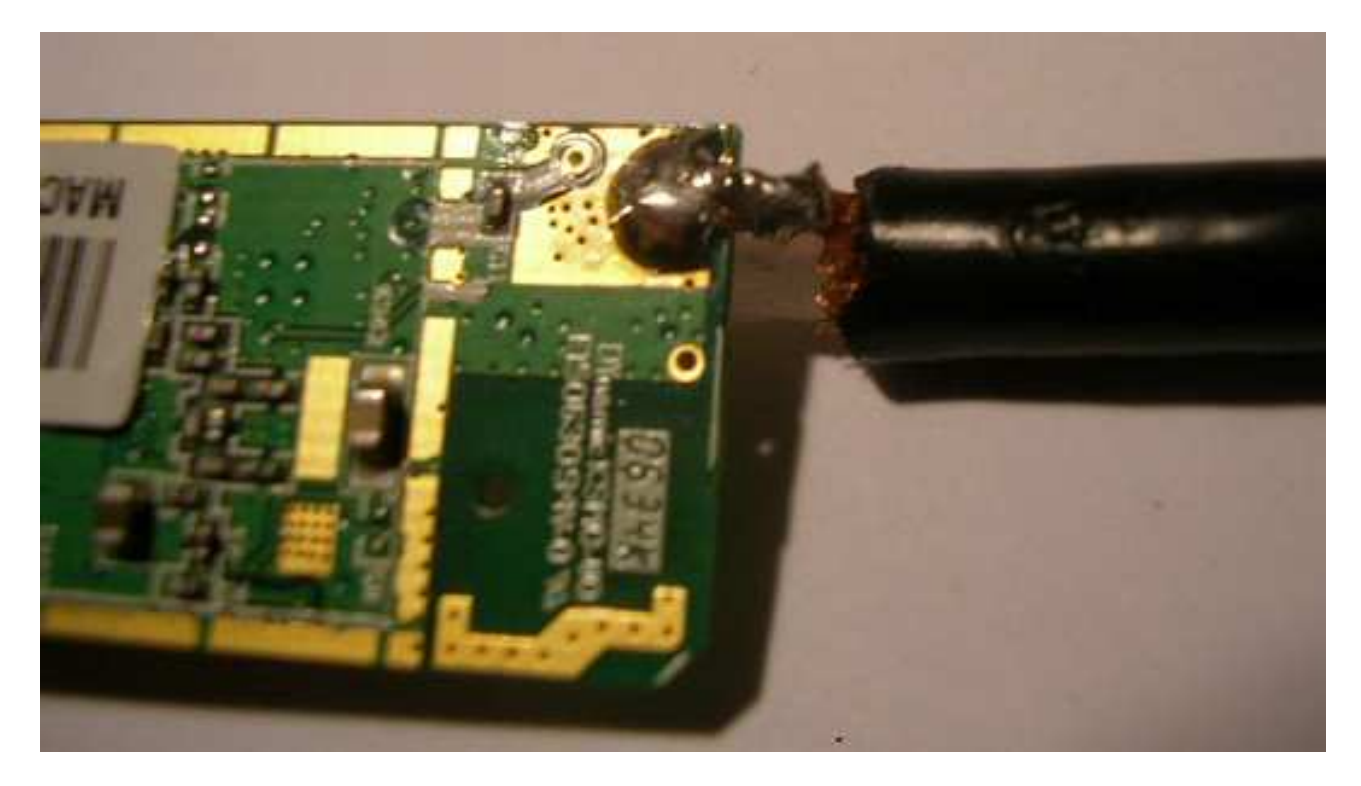

Poi prendete la colla Vinavil e incollate una parte del cavo coassiale sul connettore SMD. NON USATE L'ATTACK PERCHE' NON POTRETE PIU' RIMEDIARE IN CASO DI ERRORE O DI ECCESSIVO ABUSO (che danneggerebbe il circuito)!!! Invece se usate la Vinavil potrete sempre rimuoverla facilmente in caso di errore.

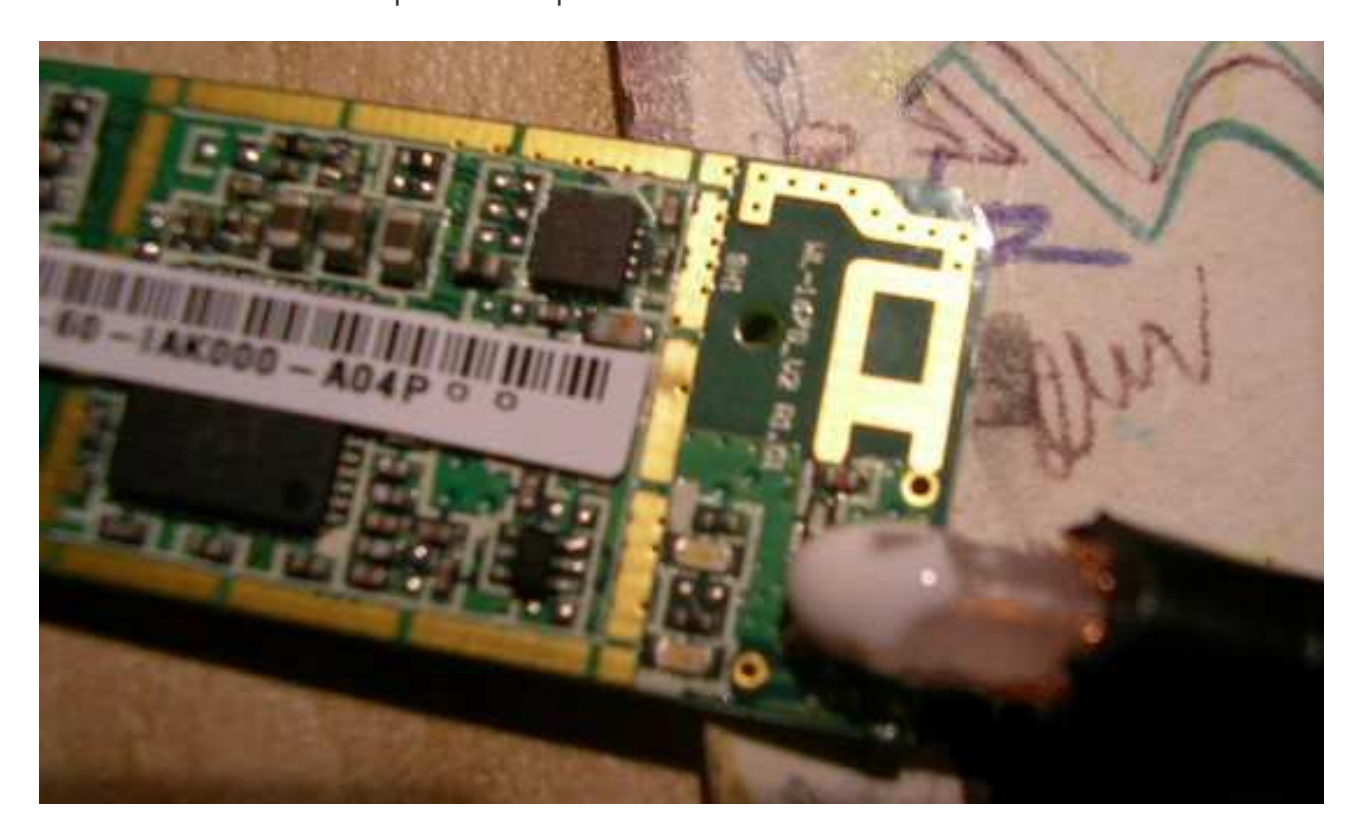

Aspettate circa tre o quattro ore prima che la colla si asciughi completamente.

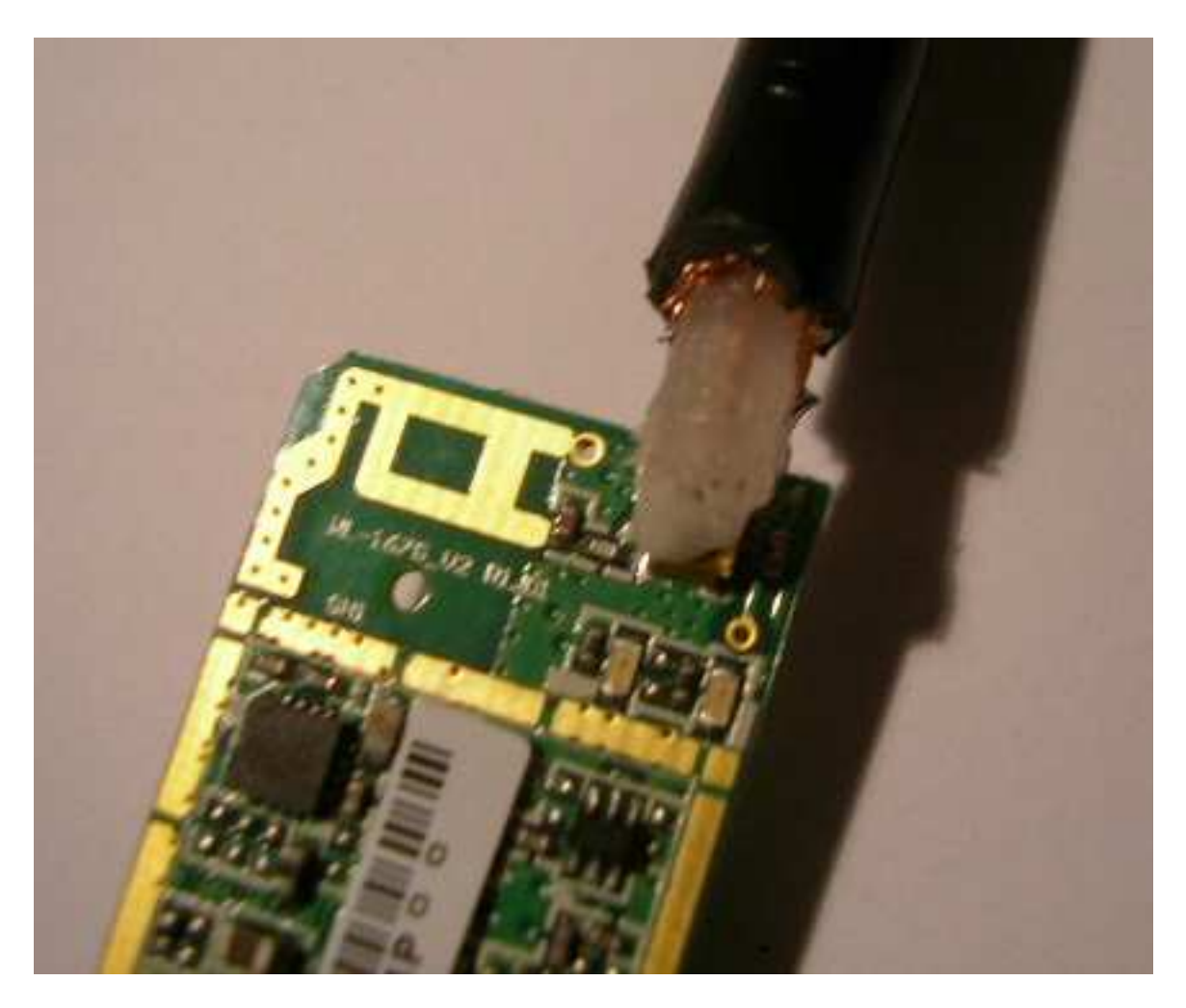

Il cavo coassiale è sistemato e quindi prendiamo il nastro isolante da elettricista e ricopriamo la parte in cui abbiamo effettuato la modifica. Non esagerate a ricoprire il circuito stampato con il nastro (come avevo fatto io all'inizio) perché dobbiamo fare attenzione a non coprire i diodi led in SMD. Non coprite il circuito stampato con il nastro oltre la linea rossa.

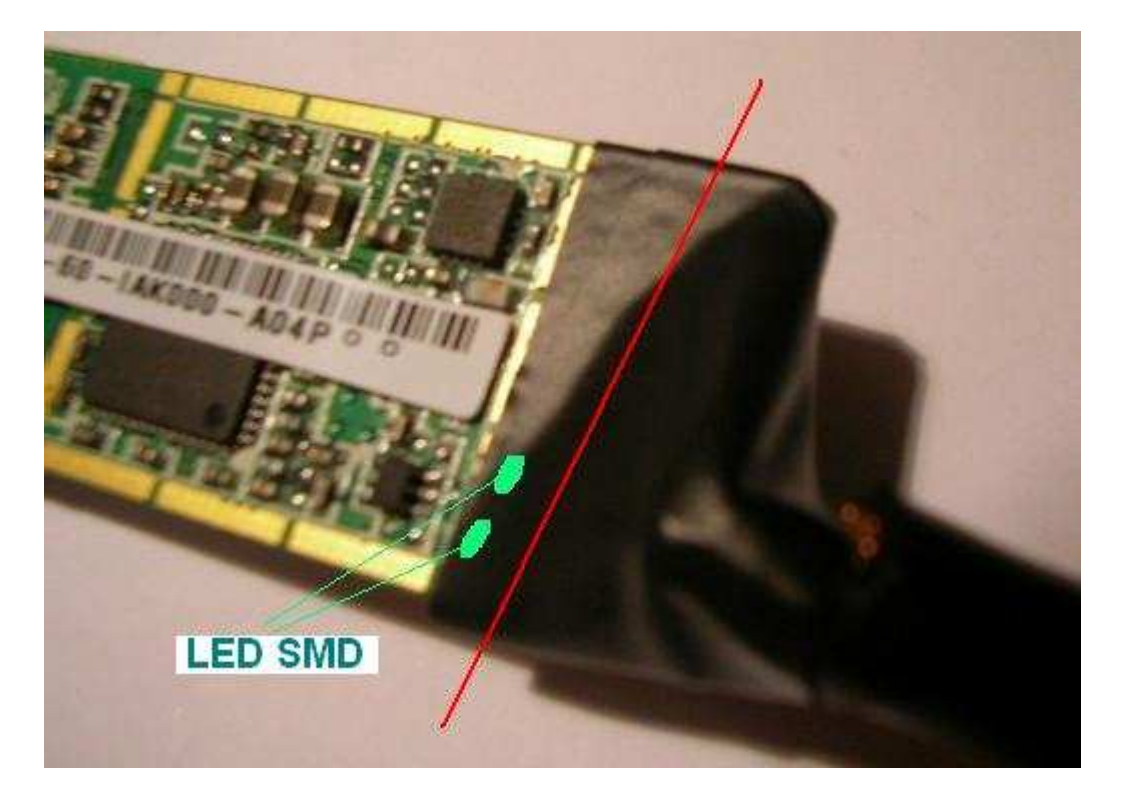

Prendete un trapano per fare piccoli lavori di precisioni con una piccola punta cilindrica leggermente abrasiva.

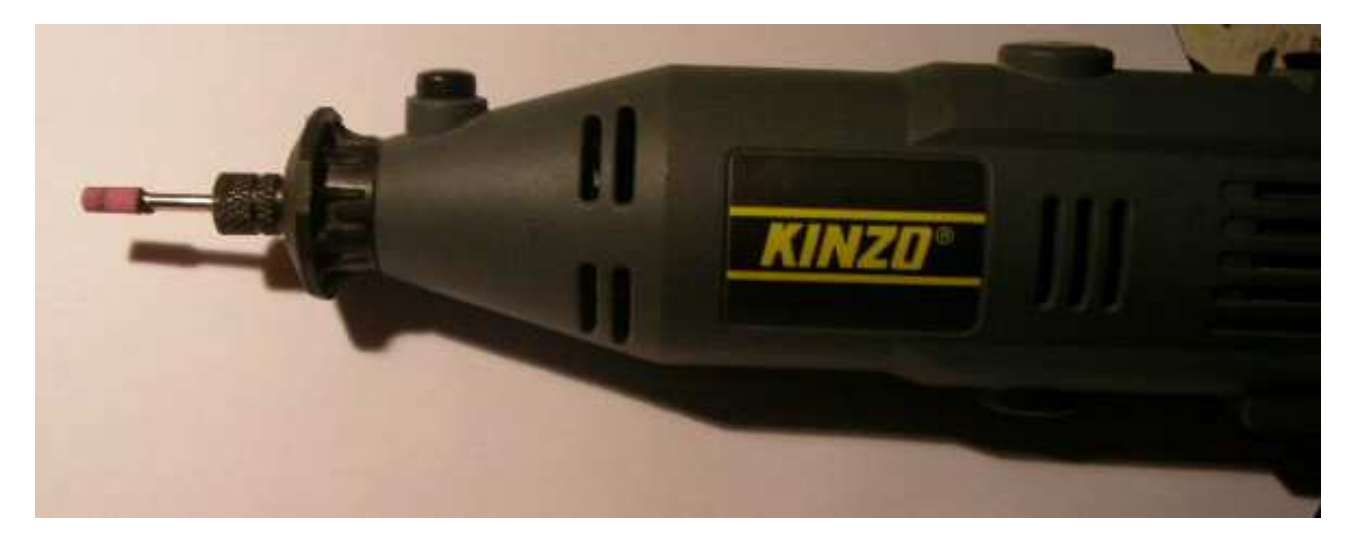

Incidete le due scocche nel punto in cui dovrete fare passare il cavo coassiale RG 58.

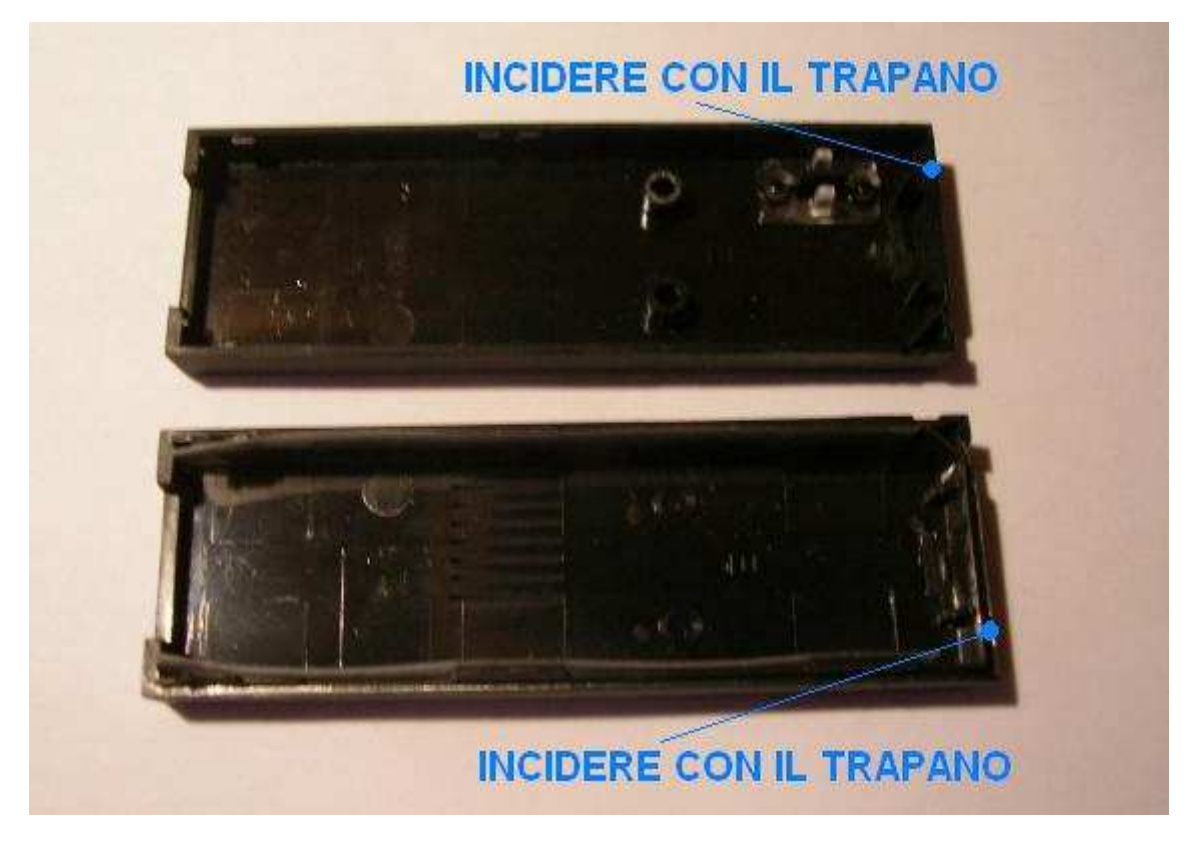

Aiutatevi a togliere i residui di plastica con un taglierino.

Provate a vedere se l'incisione è sufficiente per far si che passi il cavo coassiale quando le due scocche saranno rimesse nel loro incastro.

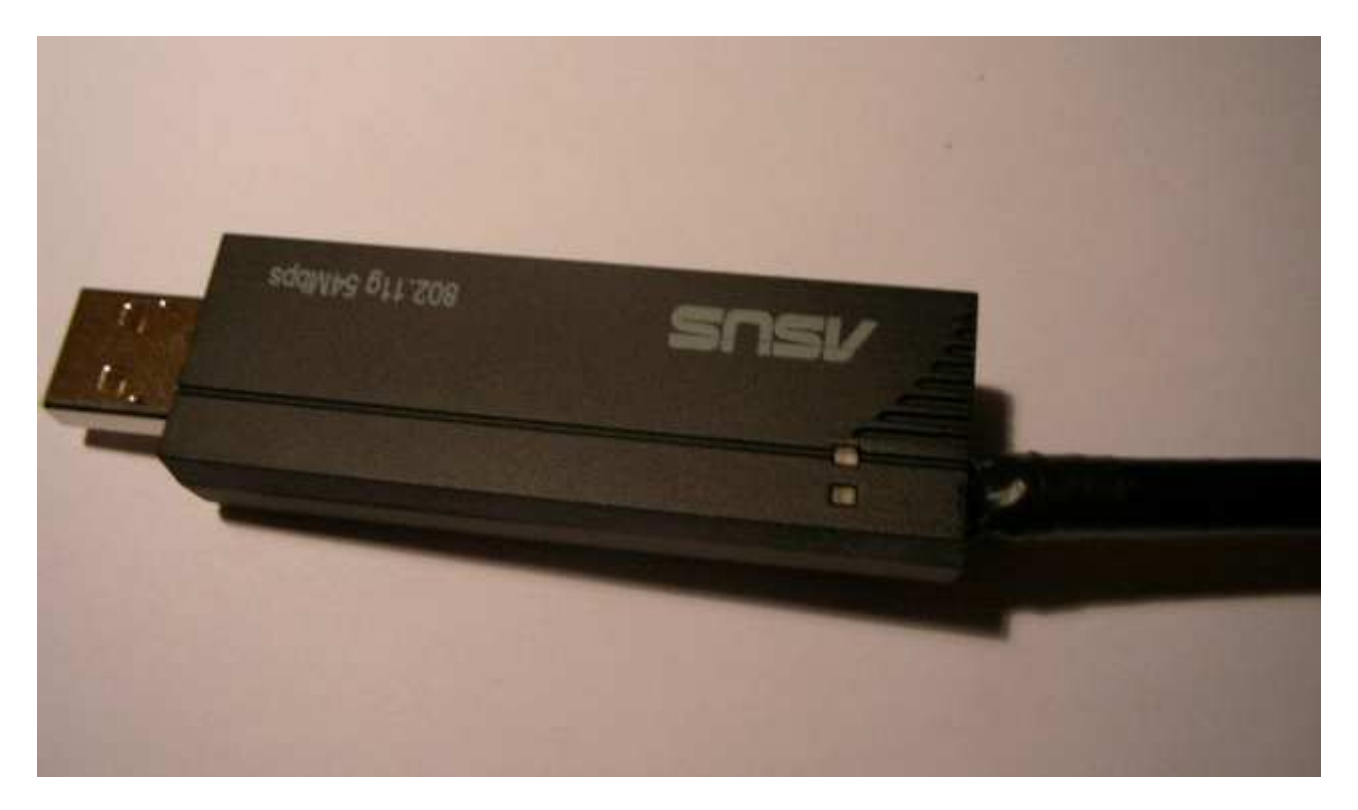

Ecco fatto!!!La modifica è stata eseguita senza grosse difficoltà!!!

Ora dovrete collegare l'altra estremità del cavo coassiale RG 58 con un connettore N maschio. Qui trovate il datasheet e le istruzioni per il montaggio del connettore N maschio:

http://docs-europe.electrocomponents.com/webdocs/0116/0900766b80116b4a.pdf

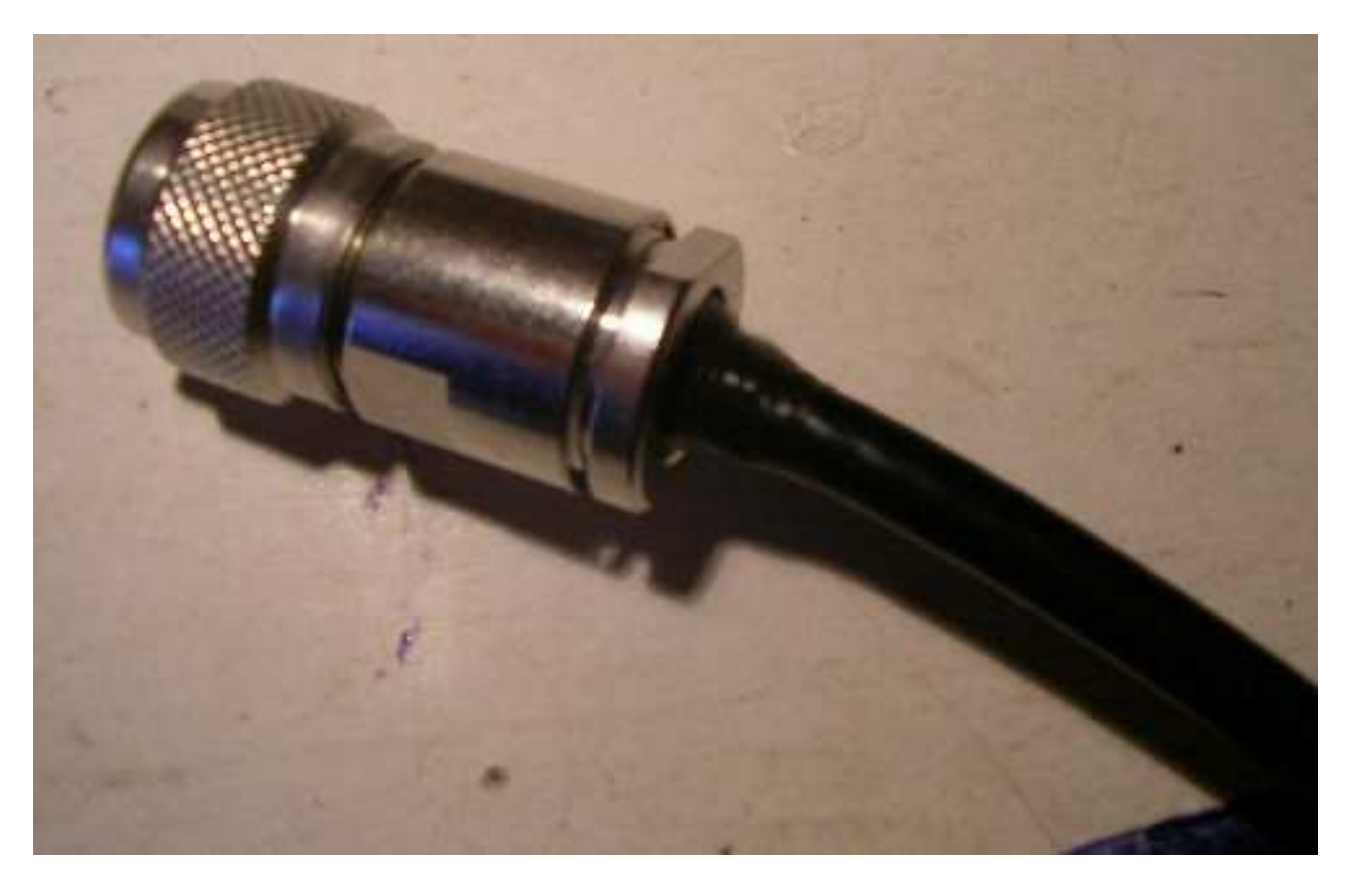

Finalmente potrete sfruttare al massimo il segnale Wireless collegando l'adattore USB Wi-Fi Asus con l'antenna elicoidale da me progettata.

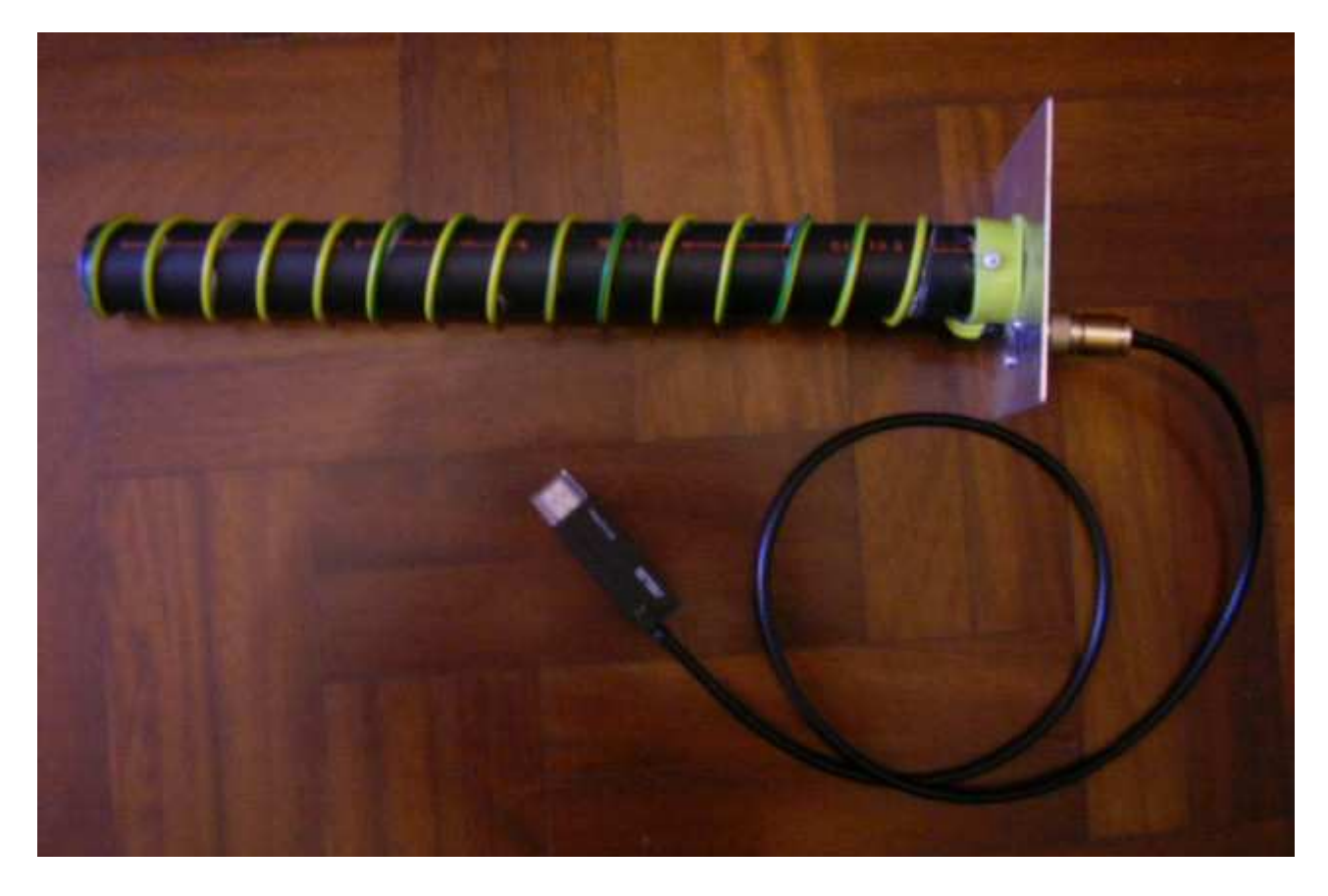

Buon lavoro e buon divertimento!!!

CIAO!!! Savy.uhf